# 授業を活かす学習管理システム Moodleの利用法

## 上 田 敏 樹

## 1.はじめに

大谷大学文学部人文情報学科において2014年度後期から Moodle(ムード ル: Modular Object-Oriented Dynamic Learning Environment) [1][2][3]の利用を 開始して既に2年が経過した。Moodleは授業を効率良く進めるためのオンラ イン学習支援システムであり、一般的には学習管理システム(LMS: Learning Management System)と呼ばれている。本学のみならず多くの大学等において 利用されているが、その理由はオープンソースの e-learning プラットフォー ムであるため、その利用は無料であり、かつ世界中の利用者により日々新たな 機能が開発され、また新機能モジュールが公開されているため学修環境の進歩 に追従し新たな教育ニーズを的確に取り込むことができるからである。

Moodleを取り入れている日本の大学の中には、信州大学など既に全学での 利用を始めている大学もあり、大学教育を支える共通基盤ツールの一つである と言える。Moodleの利用法に関する情報交換会も頻繁に開催されており、例 えば本学も会員である私立大学情報教育協会の教育改革 ICT 戦略大会、情報 処理学会の全国大会を始めとして多くの教育工学に関連する学会においても発 表が行われている。また、世界的には Moodle Users Associationが組織され ており、Moodle利用者のコミュニティはグローバルに展開されている。この 配下の活動として日本ムードル協会により毎年会合が開催されている Moodlemoot Japan(日本ムードルムート)では、Moodleの使い方についてのワーク ショップ、Moodleの先進的な利用方法、プラグインソフトの紹介、Moodle のバージョンアップなど最新の Moodle についての情報が発信され Moodle 利 用の啓蒙活動が行われている。

オープンソースの Moodleの他にも、dotCampus(インターレクト)、Cour-

sePower(富 士 通)、UNIPROVES/CS(日 立 公 共 シ ス テ ム)、ActiveCampus (NEC)などメーカ開発の LMS も多くの大学で利用されており、ICT 時代に おける大学教育において LMS が果たす役割は年々重みを増している。また、 個人で私的に Moodleサイトを立ち上げ運用することができる無料のクラウド サービス、moodlecloudも存在する。

本稿では、2011年から人文情報学科の学生全員に配布している iPadの利用 [4]も含めた本学の ICT 環境下における Moodleの人文情報学科での授業にお ける具体的な利用方法や利用実績[5]を中心に紹介することにより、授業を生 かす Moodle活用法について解説する。

また、これは2016年度より開始した科学研究費助成事業(基盤研究(C))「ウ ェアラブル端末を用いた大学生の学習意欲喚起のための研究」における Moodleのログ機能をウェアラブル端末と統合し利用するための方法に関する基礎 的な研究[6]を一部含んでいる。

 $\Box$ 

f,

 $\pm$ 

 $\Box$ 

 $\overline{3}$ 

 $10<sup>10</sup>$  $11$ 

 $17$ 18

 $\overline{24}$ 25

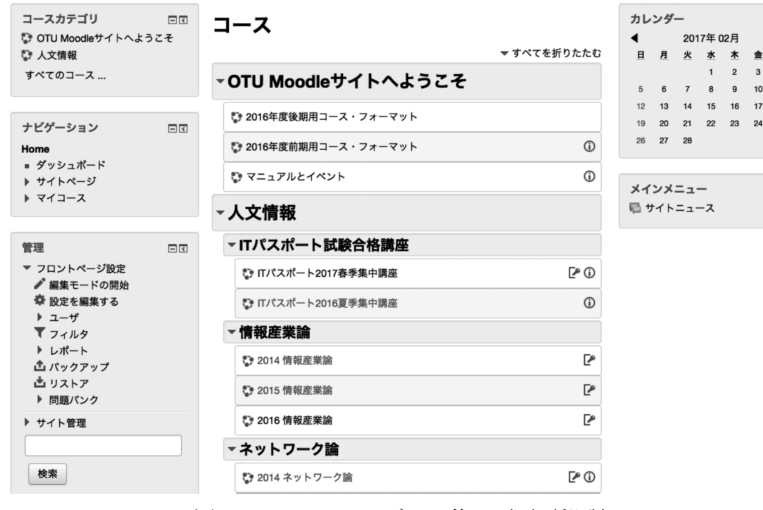

## **OTU Moodle Site**

図1 Moodleのログイン後の画面(部分)

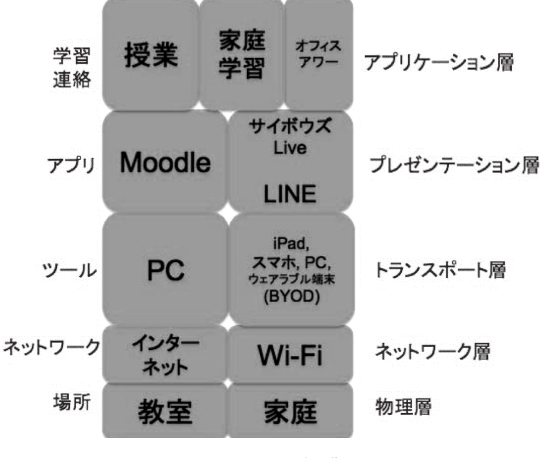

## 2.本学における ICT 環境

図2 ICT 環境と授業

著者から見た ICT 環境と授業等の関係を階層別に分けると例えば図2の通 りとなる。教室では学内の情報リソースに直接アクセスが可能であり、また学 外からも SSL-VPN の設定により学内情報リソースへアクセスが可能となっ ている。これにより学生や教員は24時間どこからからでも必要な情報にアクセ ス可能である。ツールとしては大学が設置した PCに加え、学生が持参する iPad,iPhoneや Androidなどのスマートフォン、PCあるいは最近では Apple Watch や fitbit などのリストバンド型ウェアラブル端末が BYOD (Bring) Your Own Device)端末として利用されている。それらツールを使って Moodle, サイボウズ Live, Lineなどのアプリケーションを授業、家庭学習、ある いはオフィスアワーの時間に使うという構成である。筆者においては、Moodleは授業内容に特化したコンテンツの提供、サイボウズ Liveは教室変更や レポート提出期限の再確認など学生への授業運営に係る事項の伝達のため、ま た LINEはゼミ学生との気軽な会話のためと、その利用目的を分けて利用し ている。

これらに加えて、学生の観点からは、大学の公式サイトや各学科サイトを閲 覧し、また学生向け情報提供システム、大谷大学 web mail, 大谷大学図書館 システムを活用している。

また、教員の観点からは、教職員情報提供システム、サイボウズ officeな どのアプリケーションが更に加わる。

## 3.Moodle利用による授業の効率向上

2014年度前学期においては、Moodleの利用環境が整っていなかったため、 Survey Monkeyアンケートサービス(無料)[7]を使って毎回 Quizを出題し ていた。これにより4択問題の出題と解答の集計が可能であるが、基本的にア ンケート用のサイトであるため、問題の選択肢毎の回答度数のグラフ化におい て Moodleよりは優れているものの、正解をその都度教員が提示する必要があ る、自動採点機能がないなど多くの点で不便さがあった。

しかしながら Moodleの利用開始により Quiz機能だけではなく教材作成や その授業運用への大幅な支援を得ることが可能となった。Moodleの基本機能 および Moodleを利用することによる学生および教員から見た改善点は次の通 りである。

#### 3.1 Moodleの基本機能

(1)15回の授業スケジュールの明確化

15回の各々の授業内容をスケジュール化して学生に提示できる。外部からも 閲覧できるシラバスの内容に沿って作成した、より詳細かつ具体的な授業内容 を受講学生だけに開示することが可能である。

(2)授業スライドの事前提示

各授業において使うスライドを事前に提示することができる。予習を促すこ とができるので、アクティブラーニングの実施も可能である。

(3)出欠確認

毎回の授業毎にシステムにより自動生成される出欠キーワードを学生に提示 することにより、そのキーワードを学生は入力する。これにより授業時間内に キーワードを入力した学生のみが出席となる。授業開始時間から一定の時間内 の入力を出席、それ以降の入力を遅刻とすることも可能である。教員はこれら 記録を学生の一覧表としてサイト(図3)で確認できる他、Excel形式のデー タをダウンロードすることができるので他の評価要素との統合などデータの加 工が容易である。

| 名/姓                                                                                                    | ID                  | 点  | %          | ж              |              |              |              |                         | 09/23                    | 09/30 | 10/07 | 10/14 | 10/21 | 10/28 | 11/18 | 11/25 | 12/02 | 12/09 | 12/16                    | 12/23 | 01/13 | 01/20 |
|----------------------------------------------------------------------------------------------------|---------------------|----|------------|----------------|--------------|--------------|--------------|-------------------------|--------------------------|-------|-------|-------|-------|-------|-------|-------|-------|-------|--------------------------|-------|-------|-------|
| __                                                                                                    | 140                 | 18 | 90.0%      | 9              | $\mathbf{0}$ | 0            |              | 0                       | 出                        | 出     | 出     | 出     | 出     | 欠     | 出     | 出     | 出     | 出     |                          |       |       |       |
| _                                                                                                    | 1448                | 20 | 100.0%     | 10             | $\mathbf 0$  | 0            | 0            | 0                       | 出                        | 出     | 出     | 出     | ж     | 出     | 出     | 出     | Ш     | Ш     |                          |       |       |       |
| and the second state of the second state of the second state of the second state of the second state of the second state of the second state of the second state of the second state of the second state of the second state o | 1448 20 100.0% 10   |    |            |                | $\mathbf{0}$ | $\mathbf 0$  | $\mathbf 0$  | $\mathbf 0$             | Ш                        | 出     | 出     | Ш     | Ш     | 出     | 出     | 出     | Ш     | Ш     |                          |       |       |       |
| والمناطق                                                                                                    | 144                 |    | 2 14 70.0% | $\overline{7}$ | $\mathbf{0}$ | $\mathbf{0}$ | $\mathbf{3}$ | $\overline{\mathbf{0}}$ | 出                        | 出     | 欠     | Ш     | Ш     | 欠     | ж     | 欠     | 出     | Ш     |                          |       |       |       |
| كانتصاص                                                                                                    | 144 16 80.0%        |    |            | 8              | $\mathbf{0}$ | $\mathbf 0$  | $2 \quad 0$  |                         | Ш                        | 欠     | Ш     | 出     | 出     | 出     | Ш     | 欠     | Ш     | 出     |                          |       |       |       |
| <b>SHOW:</b>                                                                                                    | 144 18 90.0%        |    |            | 9              | $\mathbf 0$  | 0            | $\mathbf{1}$ | $\mathbf 0$             | 出                        | 出     | ж     | 出     | ж     | 出     | 出     | 出     | 欠     | 出     |                          |       |       |       |
| سينبس                                                                                                    | 144 70.0%           |    |            | 7 0            |              | $^{\circ}$   | $3 \quad 0$  |                         | 出                        | 出     | 欠     | 出     | Ш     | 出     | 出     | 欠     | 出     | 欠     | $\overline{\phantom{a}}$ |       |       |       |
| <b>The Company's Service</b>                                                                                                    | 144 145 146         |    | 10 50.0%   | 5              | $^{\circ}$   | $^{\circ}$   | 4 1          |                         | $\overline{\phantom{a}}$ | 出     | 欠     | 出     | 欠     | Ш     | 欠     | 欠     | 出     | Ш     |                          |       |       |       |
| $\blacksquare$                                                                                                    | 144. 20 100.0% 10 0 |    |            |                |              | $^{\circ}$   | $0\quad 0$   |                         | 出                        | 出     | Ш     | 出     | ж     | ж     | 出     | ж     | 出     | ж     |                          |       |       |       |
| <b>All and</b>                                                                                                    | 144                 |    | 16 80.0%   | 8              | $\mathbf{0}$ | $^{\circ}$   | $2 \quad 0$  |                         | 出                        | 出     | Ш     | 欠     | 出     | 欠     | 出     | 出     | 出     | 出     |                          |       |       |       |
|                                                                                                    | 144                 |    |            | $\overline{7}$ | $\mathbf{0}$ | 0            | 3            | $\overline{\mathbf{0}}$ | Ш                        | Ш     | ж     | ж     | 欠     | 出     | ж     | 欠     | ж     | 欠     |                          |       |       |       |
|                                                                                                    |                     |    |            |                |              |              |              |                         |                          |       |       |       |       |       |       |       |       |       |                          |       |       |       |

図3 Moodleサイトでの出欠レポート画面(部分)

(4) 授業横断的な出欠状況把握

特定の学生を選択することにより出欠確認機能を利用した授業に対しては授 業横断的な出席状況を把握することができる。これを随時利用し学生の状況を 確認すれば、学生支援課から教員が通知を受ける前に学生に対して注意喚起等 の行動を取ることが可能である。いわば、早期発見早期対策が可能である。

(5)レポート提出

学生はいつどこからでもレポートを提出できる。学外からの PCによる Moodle アクセスには SSL-VPN のソフトの設定等が必要になるが、iPad に よるアクセスは比較的簡単に設定が可能である。便利な機能ではあるが、2年 が経過した現在、未だこの機能を活かすことができない学生が存在することは 非常に残念なことである。

(6)Quizおよびテスト

多肢選択、穴埋めなど数タイプの Quizを作成できる。一旦作成した Quiz は再利用が可能である。筆者は毎回の授業で出題した Quizの中から中間テス トとして100問を中間テスト問題として利用している。

授業を活かす学習管理システム Moodleの利用法

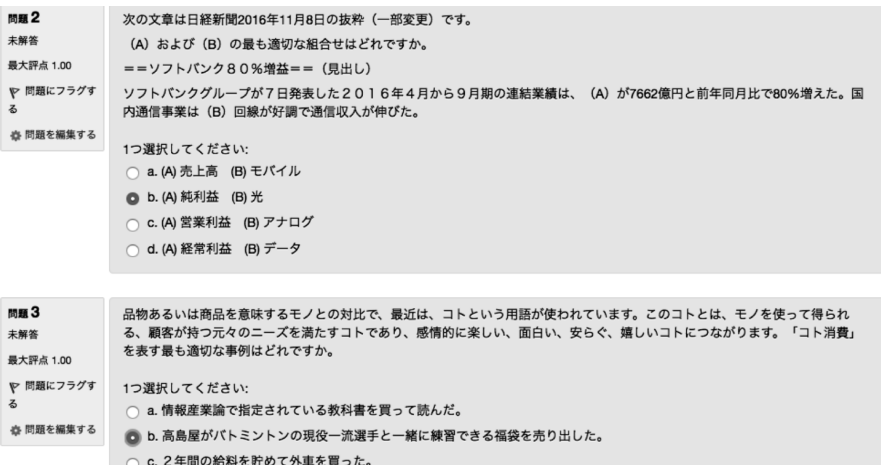

○ d. 成人式のお祝いに和服を新調した。

図4 Moodleを使った4者択一問題の事例(部分、出題者画面)

(7)アンケート

アンケートを作成することができる。選択式のアンケートであれば自動集計 される。全学において、各学期および授業毎に学生による授業評価アンケート が実施されているが、これは学期末に実施されるため、アンケートを答えた学 生からの授業改善は当該の学生の授業に反映させることはできない。Moodle を使えば様々な内容について随時学生からの意見を収集することができ、当該 の授業運営に速やかに反映させることができる。

(8)オンライン・ストレージ

Moodle にアップロードしたマイクロソフト office などで作成したファイル は、学生からは見えない非表示設定が可能である。この機能を利用し、当該の 授業に関連するデータを Moodle上で保存することができる。筆者の PCに保 存したデータはその所在は不明になり後で参照することが難しい、あるいは検 索時間がかかる場合があるが、この機能により無駄な時間を相当削減すること が可能となる。

授業の担当教員が変わるなどの場合には、教員間の引き継ぎ資料としても活 用できる。

(9)過去の資料、データの再利用

授業毎に Moodle上に蓄積されたファイル、データは再利用が可能である。

毎年同じ授業を担当する場合、過去の授業ファイル全体をコピーして新たな授 業ファイルとし、部分的な修正を施すことにより新学期の準備を行うことがで きる。

(10)アクセス制御

Moodleサイトへのアクセスは OUNET のアカウントにて行う。さらに、 Moodle内では当該の授業の受講者のみが、その授業のコンテンツにアクセス でき、他の学生はアクセスできない。その授業の開講期間が過ぎれば、そのコ ース全体を非表示にすることができるので、同じ授業内の問題等のコンテンツ を既履修者が新規履修者と共有することを避けることが可能である。

#### 3.2 学生から見た学習効率の改善

(1) Quiz の複数回答による復習

学生は同じ Quizを複数回回答することができるので、理解度の向上につな がる。学生の中には、授業中に数度 Quizにアクセスし正解率を上げる努力を する者も確認できた。中間テスト問題を過去問 Quiz から出題する場合におい ては、学生は過去問 Quizを積極的に解答することが分かっている。

(2)学外からのアクセス

PC, iPhone, iPad等により学外から SSL-VPN を使ってアクセスが可能で あるため、いつどこからでも教材の利用が可能であるため学習意欲に時間、場 所を限定せずに対応できる。この機能によりレポートの提出期限を例えば24: 00に設定することも可能である。学生は単にレポート提出だけのために大学ま で出向く必要はない。

ただし、この環境に対する学生(UNIX演習3回生29名)の対応についての Moodleで行ったアンケート結果(2016/7/18実施)は表1の通りであり、この 環境を活かせていない学生が半数近くいることが分かった。

| 自宅(またはアパート、以下同様)では<br>インターネットを利甲できますか。                                     | インターネットを利用できる。         | インターネットを利用できない。                                |                                                    |
|----------------------------------------------------------------------------|------------------------|------------------------------------------------|----------------------------------------------------|
|                                                                            |                        |                                                |                                                    |
|                                                                            | 29                     |                                                |                                                    |
|                                                                            |                        |                                                |                                                    |
| (自宅でインターネットを利甲できる場合だけ回答して下さい)<br> インターネットはどのような方法で利甲できますか。                 | スマホのテザリング機能を使っている。     | インターネット回線を使っている。                               |                                                    |
|                                                                            |                        | 29                                             |                                                    |
|                                                                            |                        |                                                |                                                    |
| 自宅にはパソコンはありますか。                                                            | 自分専門のパソコンがある。          | 家族と共甲のパソコンがある。                                 | パソコンはない。                                           |
|                                                                            | 17                     | 11                                             |                                                    |
|                                                                            | 0.586206897            | 0.379310345                                    | 0.034482759                                        |
| (自宅にパソコンがある場合のみ回答して下さい)<br>パソコンの種類はどれですか。                                  | windows                | <b>Imac</b>                                    |                                                    |
|                                                                            | 26                     |                                                |                                                    |
|                                                                            | 0.896551724            | 0.103448276                                    |                                                    |
| (自宅にパソコンがある場合のみ回答して下さい)<br>パソコンにはJunos Pulseを設定し、自宅からMoodleへ<br>アクセスできますか。 | Junos Pulseを設定していない。   | Junos Pulseを設定しており、時々、<br>自宅からMoodleへアクセスしている。 | Junos Pulseは設定したが、設定しただけで<br>Moodleへのアクセスに利甲していない。 |
|                                                                            | 21                     |                                                |                                                    |
|                                                                            | 0.724137931            | 0.206896552                                    | 0.068965517                                        |
|                                                                            | まだJunos Pulseを設定していない。 | Junos Pulseを設定しており、時々、<br>自宅からMoodleへアクセスしている。 | Junos Pulseは設定したが、設定しただけで<br>Moodleへのアクセスに利甲していない。 |
| liPadにJunos Pulseは設定していますか。                                                |                        |                                                |                                                    |
|                                                                            | 13                     | 15                                             |                                                    |
|                                                                            |                        |                                                |                                                    |

表1 UNIX演習でのアンケート結果

質問5では PCに VPN の設定を行い学外からアクセスに利用している学生 は2割、質問6では iPadに VPN の設定を行い学外からのアクセスに利用し ている学生は5割に留まっていた。このアンケート回答は3回生29名であり、 1回生のときから筆者の授業を履修していれば、すでに2年間近くこの設定を 行っていない学生が多いことを示している。折角の環境を利用できていない学 生は確実に存在する。

(3)出欠管理

出欠管理手法は学生の出欠キーワード入力による自動記録と、それを教員が 手動で修正が可能な半自動であり、Moodleが毎回ランダムに生成する5文字 のアルファベットからなる出欠キーワードを教員が授業開始後提示し、これを 学生自身が当該の授業の出席管理ページで入力することにより出席登録を行う。 訂正等の記録変更は教員が手動で個別に実施する。この出欠管理の実施により、 授業中に iPadの持参を忘れた学生は皆無に近かった。また、授業開始直後に 出欠キーワードを提示したことにより、授業開始前から準備として学生は Moodleアクセスをまず行う習慣ができた。これは授業を受けるという心構え の醸成につながっている。また、学生は過去の自身の記録を明確に目視認識で きるので、モチベーションアップにつながっていると考えられる。

(4)学習経過のアーカイブ

学生は提出したレポートや Quiz の回答結果を随時、サイト上からダウンロー ドあるいは閲覧可能である。学生は何をしたか過去の実績について管理するこ とが難しい場合があるが、Moodleには学生自身の作成したソフトファイルが 保存されており、学生自身のデータ管理をサポートしていることになる。

#### 3.3 教員の管理効率の改善

(1) 全てのコンテンツ素材の一元管理

すべての教材を Moodle上で一元的に管理することができる。たとえば、全 学生の成績管理など教員だけがアクセスする情報については、非表示とするこ とで、データが表示されず学生はアクセス出来ない。この機能を使って管理上 のデータなども Moodleに保存することができるのでアーカイブとして、また オンライン・ストレージとしても利用できる。

(2)出欠管理

学生は自身の記録を確認することができるので、基本的に期末の時点では出 欠管理に誤りがない。もし誤りがあれば学生からの申告により柔軟に訂正する ことが可能である。出席確認票や点呼などによる方法に比べ正確性に優れてお り、かつ時間の節約となる。従来、学生の評価につながる学生の実績について、 教員がどんなデータを使っているか、またそれが正確であるかどうかを学生は 基本的に確認することができなかった。この点について部分的ではあるがこの ような教員によるデータ管理の透明性が実現できている。

(3)Quiz の再利用

過去に作った問題は問題バンクに登録されるので、同じ問題あるいは修正問 題を再度問題として作成することが簡単に行える。Quizの過去問を利用する ことにより中間テストを短時間で作成することができ、問題作成の手間は大幅 に改善した。実際、期末試験以外はすべての授業運用を Moodleで行ったので、 学生は期末試験前の自身の評価状況を自身で確認することができ好評である。

(4)テスト結果のフィードバック

従来のテストでは回答の正誤を学生へフィードバックすることが困難であっ た。しかし、Moodleの Quiz機能を利用することにより、回答提出直後に自 動的に学生に結果が表示でき、また、その内容の再確認も可能である。

中間試験では学生が何からの突発的な正当な理由で受験が不可能となった場 合においても、特に問題の内容を変更することなく、別の時間を設定して再試 験の実施が可能である。また、年度が異なって同じ問題を出題する場合におい ては、学生からのアクセスを当該学期中に限る(開講期間以外は非表示)設定に より、直接の問題漏洩は基本的に起こらないように情報管理が行える。

(5)アクセス履歴の解析

学生のアクセス履歴を利用することができるので、これを解析することによ る統計処理が可能である。図5は2015年度前期の人文情報学特殊講義3におけ る中間テスト前1ヶ月間の過去問 Quizへのアクセス数と中間テスト結果の相 関関係 (相関係数 r = 0.495, t = 3.4152, df = 36、p-value = 0.001593) についてプ ログラミング言語 R を使って筆者が作成したものである。

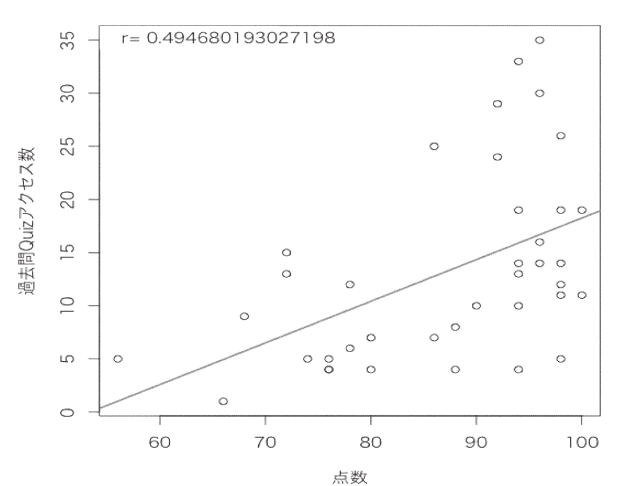

中間テスト

図5 中間テスト結果と過去問 Quizアクセス数の相関関係

(6)レポート課題

講義内容の要約や感想などのレポートの Word, あるいは PDF, RStudioに よる Rmd形式ファイルなどを受け付け、これに対するコメントを付加して返 却するなど、レポートの授受をソフトファイルベースで行うことにより、時間 に縛られることなく締切り時間を設定できる。また、紙ベースのやり取りで発 生する資源ロスや不必要なコストを削減することができる。さらに後の紙とし

ての物理的な保存や破棄の手間という問題も発生しない。

(7)学期初めにおける取得単位数等の調査

アンケート機能を使えば、学期初めに前の学期までの取得単位数、GPA, 当 期の履修単位数などを把握することができる(図6)。

GPAと取得単位数については感覚として相関関係があることは分っている が、学生により入力されたデータは PC上に Excelとしてエクスポートでき るため Excelを開けば、数クリックの操作により GPAと取得単位数の関係が 散布図として可視化できる。これにより、注意が必要な可能性のある学生を直 ちに把握することができる。

# GPAと単位数

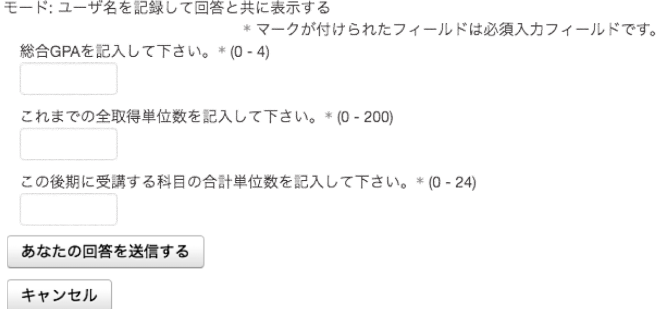

図6 GPAと単位数に関するアンケート調査の例

また、受講時間割を把握することにより、例えばゼミクラスでは通常の授業 以外の活動の時間帯を見出すことができるので、ゼミ学生の参加を予定する通 常時間外の活動の候補の時間帯を把握することができる。

(8)遠隔授業の実施による補講の回避

2015年12月10日と11日の2日間に渡り、デジタル人文学概論、情報産業論、 ネットワーク論の3授業を、ITU(国際電気通信連合)主催学会 Kaleidoscope2015への出張中のスペイン、バルセロナから遠隔授業を行った。また、 2016年11月24日には、情報産業論とネットワーク論の2授業を、参加した IEEE学会[8]の会場であるシンガポールの Marina Bay Sandsから遠隔授業 を行った(写真1)。

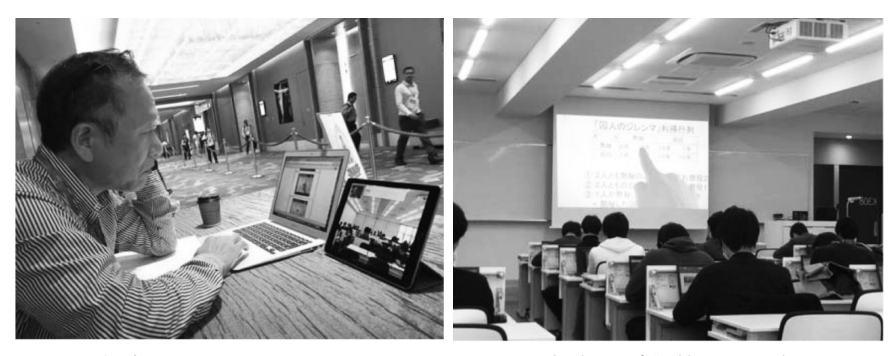

写真1 シンガポールの Marina Bay Sands会議場と慶聞館 K308教室

授業は、事前に iPadで録画した講義内容を YouTubeにアップ(10分程度の YouTubeファイルを複数作成)し、これを Moodleからアクセスし視聴する方法 に加え、いつもの Quizの構成とした。これら授業では各々の授業の最初と最 後に、FaceTimeにより海外と教室を、教室側では教育研究支援課や学生アシ スタントの協力を得てオンラインで接続した。いずれの授業も学生には概ね好 評であり、準備は通常の授業時間以上の時間を要したが ICT を使うことでい つでも世界中のどこからでも授業を行なえることを実証することができた。ま た、この時間を休講にし、別途補講を実施することを避けることができた。

2015年12月に実施した遠隔授業についての学生からの評価結果は次の通りで ある。

①アンケート結果

1) 遠隔授業は通常の授業と比べてどうでしたか。

| 選択肢       | デジタル人文学概論    | 情報産業論        | ネットワーク論      |
|-----------|--------------|--------------|--------------|
| かなり悪かった   | $(4.76\%)$   | 0            | u            |
| あまり良くなかった | $ 2(9.52\%)$ | 7(20.59%)    | $4(12.90\%)$ |
| どちらでもない   | 11(52.38%)   | 16 (47.06%)  | 14 (45.16%)  |
| 少し良かった    | $4(19.05\%)$ | 6(17.75%)    | 7(22.58%)    |
| かなり良かった   | 3(14.29%)    | $5(14.71\%)$ | 6(19.35%)    |
| 回答数       | 21           | 34           | 31           |

遠隔授業という方法は、通常の教員が教室で行う対面授業と比べてどうでしたか。

2)通常の授業と比べて、遠隔授業は集中して学ぶことができましたか。

通常の授業と比べて、遠隔授業は集中して学ぶことができましたか。

| 選択肢                                 | デジタル人文学概論 | 情報産業論              | ネットワーク論          |
|-------------------------------------|-----------|--------------------|------------------|
| 通常の授業よりも集中して学ぶこと 4 (19.05%)<br>ができた |           | 4(11.76%)          | $ 3 \ (9.68\%)$  |
| 通常の授業と特に変わりがなかった 14(66.67%)         |           | $ 20 \; (58.82\%)$ | 20(64.52%)       |
| 通常の授業よりも集中できなかった  3 (14.29%)        |           | $10(29.41\%)$      | $ 8 \ (25.81\%)$ |
| 回答数                                 |           | 34                 | 3 <sup>1</sup>   |

3)遠隔授業の経験は以前にもありましたか。

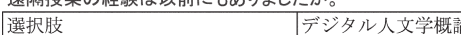

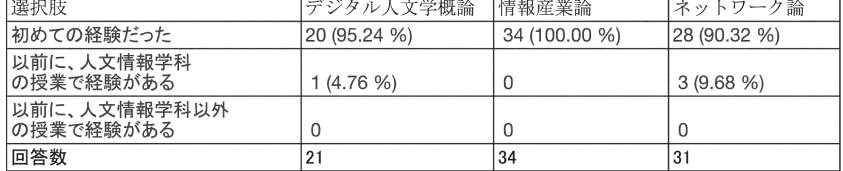

4) 遠隔授業は必要に応じてもっと行うべきだと思いますか。

遠隔授業は必要に応じてもっと行うべきと思いますか。

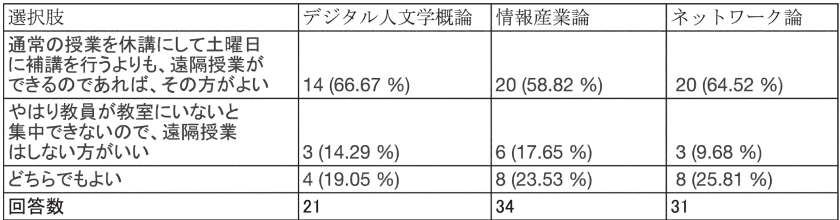

5)情報産業論の受講者34人からの自由コメント

【遠隔授業に賛成】

- ― 先生からも教室内を見渡せるようにしたほうが楽しいと思いました。少し 映った時に名前を呼んでもらえて嬉しかったです。
- ― 新鮮だった。
- ― 初めてだったので新鮮な気持ちで授業を受けられた。毎回だと集中できな いが、たまにだととてもよいと思う。
- ― 内容がまとまっていて端的でよかったです。
- ― 遠隔授業は初めてだったので新鮮でした
- ― 雰囲気はいつもと違いましたが、普通に授業としては全然ありだと思いま

した。

- ― 前回のような授業もいいと思った
- ― 初めての遠隔操作授業で、驚きと感動がたくさんありました。また経験し てみたいです。
- ― 初めての遠隔授業だったのですが、いつもと違う授業方法と違うので興味 を持って授業を受けることができました。
- 一 いつもと違う授業のやり方に刺激を受けました! これはたまにやると面白 いと感じました!
- ― 初めての遠隔授業だったのでとても面白いと思った
- ― 遠隔授業というのは、私は初めてだったのですごく新鮮身を感じました。 また機会があればこのような画期的な授業を受けたいです。
- ― 遠隔授業は、初めてだったので一度だけでは良さや問題点は分からなかっ た。ただ、遠隔授業自体の形式は新鮮で悪くはないと思ったので、こうい う授業をこれからもやってみても良いと思った。

【遠隔授業に反対】

- ― グダグダになったりするので遠隔授業はしない方がいいです。
- $-65$ 点
- ― 遠隔授業を受けるのは初めてだったので最後まで慣れなかった
- ― あまり集中して授業をうけられなかった。
- ― やはりいつもどおりの集中力を保つことはできなかった
- ― 通信状態によって進行度が変わってくるので TPOによるだろうと思う。
- ― 難しい環境だった
- ― 少し音がこもっていて聞こえにくかったと思う
- ― 課題の提出時間について、授業時間に提出できなかったので忘れそうだと 思いました。
- ― 自分たちが動画を見ている時に先生は何をしていたのだろうと疑問に思っ た。

【休講、補講との関連】

― 授業を休講にして土曜日にやるよりは、遠隔授業の方がもし、土曜日に都 合が入っていても授業に出られるので、私は休講にして土曜日にやるより は、遠隔授業の方がいいと思います。

- ― 教員が教室にいて授業する形になれているので休講にして補講などの措置 を取る方が望ましいと思う。
- ― 講義形式の授業なので補講を行うよりも遠隔授業の方が自分的にはとても いいと思った
- ― やはり教員の方がいらっしゃったほうが、授業としてはいいと思います。 しかし、補講のことを考えると遠隔授業でもいいと思います。
- ― 補講によって、土曜日等に大学に来なくて良いのがいい。
- ― 先生が出張などの時に休講ではなく 遠隔授業というやり方があるんだと思 った。
	- 4.Moodleの具体的な操作方法
- (1)OTU Moodle Siteへのログイン

http://mdsv1/moodle

ユーザ名およびパスワードは、OUNET の ID, PW を入力する。

(2)カテゴリとコースの関係

すでに、カテゴリとして「OTU Moodleサイトへ ようこそ」「人文情報」 が設定されている。その下に、サブカテゴリとして「UNIX演習」「情報産業 論」などのサブカテゴリを設定する。

さらにその下に、教材等をアップするコースを設定する。たとえば、サブカ テゴリ「UNIX演習」の中に、コース「2015 UNIX演習」「2016 UNIX演 習」を設定し、時期を分けたコースを設定する。教員は、サブカテゴリおよび コースを設定して、コースの中で担当する科目の教材を管理することになる。 (3)サブカテゴリおよびコースの設定

画面は、左側のブロック欄(左ブロック欄)、中央のコンテンツ欄(中央コンテ ンツ欄)、右側のブロック欄(右ブロック欄)の3つに分かれている。

左ブロック欄にある「管理」ブロックを操作して、カテゴリおよびコースを設 定する。

①セッション数は、15以上に設定する。セッション数は授業の開始週から終了 週までの週の数を、途中に年末年始などの休日となる週の数も含めた連続し た週の数に対応する。休日となる週を非表示に設定することにより、ハイラ イト表示される現在の週とシステム時計による現在の週との正確な同期がな される。

- ②各週の名称は、基本的には個別に記載する必要がある。しかしながら、前期 あるは後期の開講周期に合わせた基本フォーマットを1つ作成しておくこと により、そのフォーマットをインポートすれば変更の手間がかなり削減され、 各週に対し名称を設定することができる。
- ③セッションの開始日は、担当する授業の開始日を設定する。
	- 適切に設定することにより、当該の週になったときには、システム時計によ る現在の週との正確な同期がなされ、その週のコンテンツがハイライトされ る。
- ④スライドのアップ

「編集モード」時、PCからのファイルのドラッグ&ドロップにて、張り付 けできる。

⑤非表示の活用

例えば PDFファイルは学生に見せる、パワポのファイルは学生に見せない ファイルとしたいときは、パワポのファイルを非表示に設定する。この表示 ╱非表示により、ファイルのオンライン・ストレージとして Moodleを利用 することが出来る。

(4)出欠管理

学生の出欠管理のための機能である。「編集モード」時、「ブロックを追加す る」から「出欠管理ブロック」を追加する。さらに、「活動またはリソースを 追加する」から「自動出欠」活動を追加することにより、学生の出欠管理が可 能となる。さらに「自動出欠」活動において授業登録を行うことにより15回分 の授業を登録することができる。ここでは遅刻許容時間を設定することができ る。また、出席、欠席、遅刻、早退などを点数化することも可能である。

(5)ユーザ登録

①左ブロックにある「管理」ブロックから「ユーザ」を選択する。

「登録方法」において「自己登録(学生)」を表示させる(最初は、グレイアウ トしているので、目玉マークをクリックしてグレイアウトを offに設定変更する)。

②「ユーザ」の下にある「自己登録(学生)」を選択する。

登録キーの「マスク解除」にチェックを入れる。また、デフォルトの登録キ ーを削除し、適切な文字列を入力する。

学生は、最初にこのコースにアクセスしたときに、設定したこの文字列の入 力を促される。

正しい文字列の入力により、コース登録が完了し、以降、学生はこのプロン プトなしにコースへのアクセスが可能となる。学生数が多い場合には、「自 己登録(学生)」は必須の手順である。

③手動登録による学生登録

10名程度の学生の場合には、教員による手動登録も可能である。学生番号あ るいは氏名を検索した後、登録する。

(6)「自動出欠」活動の追加

教員が「出欠キー」を提示することにより、学生は自分自身で「出席」登録 が可能である。そのために、中央コンテンツ欄の一番上の「活動またはリソー スを追加する」 から活動「自動出欠」を選択する。この「出欠管理」を学生 がクリックすることにより、出席登録が可能であり、また、過去の出欠履歴を 自分自身で確認できる。この記録については、教員は全員の出欠状況をサイト で確認できるほか、excel ファイルでダウンロードすることが可能である。

(7)「小テスト」活動の追加

- 小テスト(Quiz)のうち5つの方法を紹介する。①が一番利用しやすい。
- ① 多枝選択問題

最も一般的な出題方法であり、例えば四者択一問題を作成する。

② ○╱×問題

質問の記載が正解か不正解かを問う問題である。二者択一とも言える。

③ Cloze(穴埋め問題)

空欄への記載を促す問題である。穴埋め問題は、多肢選択問題、記述問題、 数値問題の2種類がある。

④ 組合せ問題

問題として複数の選択肢を準備しておき、その選択肢と解答群の複数の要素 とを対応させる問題である。

⑤ 数値問題

正解として特定の値に加え、一定の範囲での値を許容する問題である。

(8)問題の再利用

Quizで作成した問題は自動的に蓄積されているので、これを再利用するこ

とができる。コース間で再利用する場合には、一旦、問題を PCへエクスポー トし、別のコースへインポートすることにより可能である。

(9)小テストの結果(図7)

授業の最後に小テスト(Quiz)を実施することにより、学生の理解度を授業 中に確認することができる。これは Moodleが結果を自動生成する棒グラフを チェックすることによる。

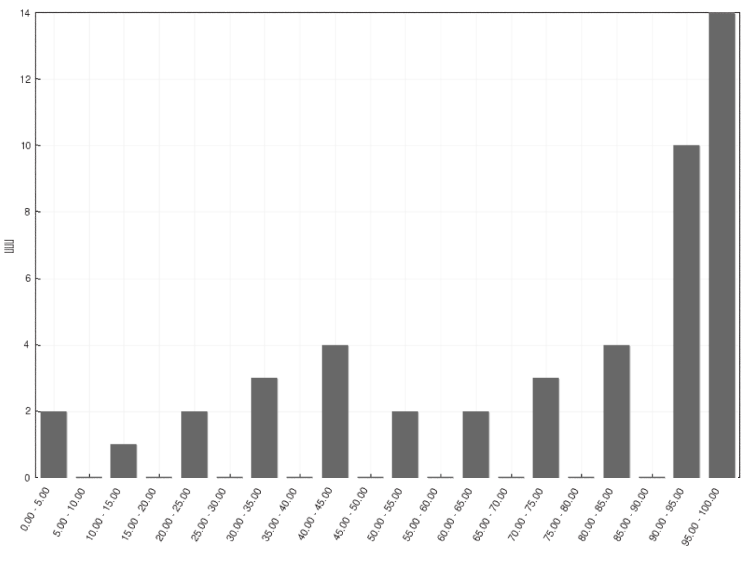

評点範囲に到達した学生の全体数

図7 Moodle による Quiz の得点結果のグラフ化

(10)プロファイル

①姓名の設定

デフォルト設定では、カタカナで姓名が登録されているが、これまで Moodleを利用したことがある学生は漢字による表記に変更ずみである。カタカナ で表記されている学生は、初めての利用となるので、その学生には、直ちに漢 字へ変更するよう促している。

② ID ナンバーの設定

OUNET の ID を設定している。

③メールアドレスの設定

OUNET のメールアドレスが設定されている。

(11)学外からのアクセス

SSL-VPN 設定のための Pulse Secureアプリの設定により学外からアクセ スすることができるので、教員は学外でも作業が可能となる。

また、学生は学外からレポートの提出、過去 Quizへのアクセス、アップさ れているスライド閲覧などが可能となる。

この SSL-VPN による学外から Moodleへのアクセス方法については、 Moodle内の「OTU Moodleサイトへ ようこそ」の下にある「マニュアルと イベント」のコンテンツ「VPN 接続マニュアル」に記載している。

(12)コースのコピー

同じ講義を担当する場合には、昨年度の内容と今年度の内容には共通点が多 いことが考えられる。この場合、昨年作ったコースのコンテンツを一旦丸ごと 今年度のコースへコピーし、その後、必要な修正を施す方法が便利である。

以前に作ったコースを再度利用するためには、新たなコースにおいて、管理 ブロックの「インポート」機能を使うことにより以前の内容を新たなコースに コピーすることができる。

(13)アダプティブ・モード

このモードを設定すると Quiz の各問題を複数回回答することができ、問題 の回答が不正解のときに、配点から減点する。例えば、ある問題の配点を5点 と仮定する。この問題の最初の回答が不正解のときは、マイナス1点、さらに 2回の回答も不正解であれば合計マイナス2点とする。3回目の回答が正解だ った場合は配点の5点ではなく、3点が与えられる。

(14)レッスン機能

本機能は、複数の問題の回答について、回答の正誤の場合に分けて、別々の 問題を用意する回答の流れ(分岐)の作成を実現でき、学生の回答により、レ ベル別に適切な難易度の問題を用意できる。

(15)小テストにおける問題のうち、ドラッグ&ドロップイメージ、ドラッ グ&ドロップテキスト、ドラッグ&ドロップマーカー

準備した画像の上に、他の画像をドラッグ&ドロップにより回答する問題を 作成できる。例えば、日本地図の画像を準備しておき、その上に、県名のラベ ルをドラッグ&ドロップするような、視覚的な回答方法を設定できる。

## 5.管理機能

管理機能は個々の授業に対応するコース管理機能とサイト全体の機能を管理 するサイト管理機能の2つに分けることができる。

#### 5.1 コース管理

通常のユーザが最もよく利用すると思われる機能および学生の Moodle上での 行動を記録するレポート機能について解説する。

(1) レポート

レポート機能のうち、ログ機能はユーザ(学生)がアクセスしたイベントコ ンテクスト(コンテンツ)に対し発動したイベント(行動)を確認することがで きる。

例えば、学生 Aがある時刻に自動出欠確認のモジュールにアクセス(view) したことや学生 B がある時刻にコース:2016人文情報学演習Ⅰ- 4b後期のコ ンテンツを閲覧した(コースが閲覧されました)などが把握できる。

また、ライブログ機能(図8)ではこれらログが60秒毎にアップデートされ 表示されるためほぼ実時間で学生の Moodle上での行動を把握することができ る。これをウェアラブル端末から取得した心拍数などと関連づけることにより 学生の身体的な状態と行動とを関連づけることについて科研費による研究とし て進めている。

(2)ユーザ

①手動登録

人文情報学科の全学生はシステムに登録ずみである。教員がこの学生の中か ら検索機能を使い、当該コースの登録状態について、受講未登録ユーザから登 録ずみユーザへ変更することによる。

# 2016 人文情報学演習 I - 4b後期(上田クラス): 過去1時間のライブログ (60 秒ごと に更新する)

Home ▶ コース ▶ 人文情報 ▶ 人文情報学演習 ▶ 演習1 · 2 ▶ 上田クラス ▶ 演習1後期 ▶ レポート ▶ ライブログ

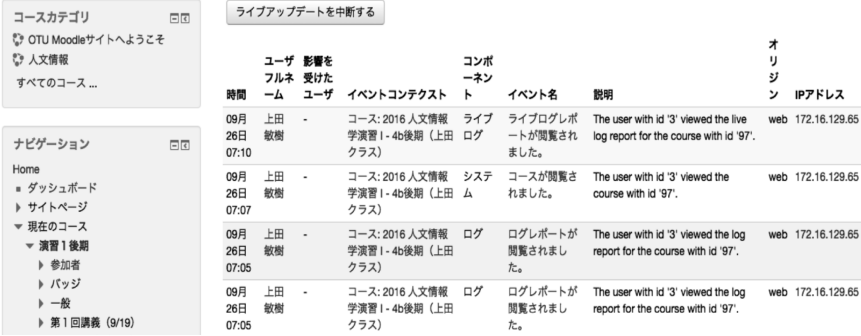

図8 ライブログ(レポート機能)の表示(部分)

②自己登録

教員が作成した任意の文字列を登録キーとして設定し、これを学生に対し初 回講義の際に提示し学生がコース(授業)への登録を行うことができる。数十 名のクラスではこの方法を使うことにより教員の負担は大きく軽減される。

(3)インポート

過去のコース(授業)で作成したコンテンツを新たなコースのコンテンツと してインポートすることができる。同じ授業を担当する場合では、前年の内容 をベースに修正することが多いと思われるが、そのような作業効率を高めるこ とが可能となる。

(4)問題バンク

これは Quiz(小テスト)で作成した問題を1箇所にまとめたものである。例 えば、中間テストを授業中に実施する場合、過去問を使って中間テストの一部 とする場合には、問題バンクから選択することが可能となる。

#### 5.2 サイト管理

サイト全般についての管理機能であり、一般ユーザには教員も含めアクセス 権限は付与されていない。

### 6.今後の運用についての提言

2014年度後期、2名の教員により Moodleを開始したが、2016年度後期には 10名程度まで利用が拡大している。教員がすでに独自の学習管理サイトを構築 し利用している場合には、これまでの情報資産を継続する方が利用しやすいこ とも考えられる。しかしながら、多くの大学で採用されている Moodleは利用 者からの幅広い要求を取り入れたものであり優れている点が多い。本学におい てもできるだけ多くの教員が利用すればさらに効率的な利用に結びつき、また 何よりも学生にとってのメリットとなる。

例えば、出欠管理機能の授業横断的な管理が可能となり、休みがちな学生の発 見ができ対処することができる。アンケート調査も随時行うことで、その結果 を次年度まで待って反映させるのではなく、速やかに改善することができる。

7.謝辞

教員は Moodleの利用に徹することができる。システムの運用は全て教育研 究支援課が行っており、この面での教員の負担は全くない。Moodleの利用を 開始した最初の学期においては、iPadからの Moodleへのアクセス中におい て画面が途中でフリーズするなどの不具合が見られたが、現在ではそのような アクセスの不具合はなく円滑に利用することができる。これらはシステム運用 面での日々の改善によるものである。また、Android端末からの Moodleア クセスについても、多くのバージョンが存在する Android端末からアクセス 設定のための学生へサポートを随時行うことにより、スマートフォンの種類に 依存することなく Moodleへのアクセスが実現できている。ここに教育研究支 援課による常日頃の万全なサポート体制に感謝する。

また、Moodleの学内での活用については人文情報学科の常勤および非常勤 の教員の参加を得て、年1回程度勉強会を開催し Moodle利用の改善を図って いる。人文情報学科教員各位に感謝する。

今後は Moodle利用を人文情報学科内に留まらず全学に広め、またウェアラ ブル端末を含めた BYOD との連携についても研究を進め、新学部でのさらに 活き活きとした授業の実現を目指している。

#### [参考文献]

- [1]濱岡美郎「Moodleを使って授業する」海文堂
- [2]富山大学総合情報基盤センター「第1回越中とやま Moodleワークショップ(2010 年11月19日)」2016.12.10アクセス http://www.itc.u-toyama.ac.jp/moodle2/pdf2/moodle-test01.pdf
- [3]中西大輔他「Moodle事始めマニュアル PDF版」2016.12.10アクセス https://sites.google.com/site/ozawashinya/elearning/moodlemanual
- [4]池田佳和、福田洋一、松川節他「タブレット端末全員配布による人文系高等教育の 改善実施例」私情協 ICT 利用による教育改善研究発表会2012.08.10
- [5]上田敏樹「学生の学習意欲向上を目的とする Moodleによる授業の実施」私情協教 育改革 ICT 戦略大会2015.09.04
- [6]上田敏樹、池田佳和「ウェアラブル端末を用いた大学生の学習意欲喚起のための研 究」私情協教育改革 ICT 戦略大会2016.09.08
- [7]SurveyMonkey 2016.12.10アクセス https://jp.surveymonkey.com/
- [8] Toshiki UEDA, Yoshikazu IKEDA "Stimulation methods for students' studies using wearable technology" IEEE TENCON Singapore 2016. 11. 24